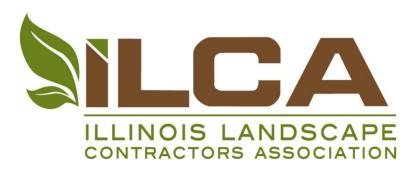

# **Digital Design: AutoCAD to Photoshop Workshop**

#### **Course Overview**

To implement and teach a workflow taking an AutoCAD drawing or AutoCAD construction document of a planting plan into Adobe Photoshop and creating an illustrative, marketable, representation of a residential Landscape Design. Workflow will expect peers to have a working knowledge of AutoCAD, as well as Adobe Photoshop. A great deal of information will be discussed about the use of certain tools and the best practices to achieve the most efficient workflow. These discussions will help explain the way AutoCAD and Photoshop can communicate together to best represent a design. Topics Include:

- AutoCAD General Overview
- AutoCAD Landscape Planting Plan Layout
- AutoCAD Export, File Setup and Structure
- AutoCAD Importing to Photoshop
- Photoshop Illustrative Rendering
- Photoshop Illustrative Effects
- Photoshop Entourage

## When

December 14-15, 2016 8:30am-4:00pm

# Where

Northern Illinois University Hoffman Estates 5555 Trillium Boulevard – Computer Lab #135 Hoffman Estates, IL 60195

#### **Audience**

Landscape designers, design-build landscape contractors, and landscape architects.

#### Cost

The workshop is \$700 per person. The fee covers 2 days of training, refreshments, lunch, and materials. The class is limited to 20 participants.

# Registration

Participants must register for the 2-day workshop, 1-day registrations are not allowed.

#### CEU's

Landscape Architects have the opportunity to earn **12 CE credits** by attending the full 2-day workshop (360 minutes of instruction, per day). Credits are earned for the time spent in the seminar learning, not for lunch and break periods.

## **About the Instructor: Justin Clark**

Justin Clark is currently a 3D Modeling Specialist and Senior Designer at Stanley Consultants, Inc. in the Urban Design Studio and 3D Studio. He has been working in the design industry for 16 years, mostly at a landscape architecture and planning firm, Nuszer Kopatz. His responsibilities and skills range from IT management, CAD management, 3D modeling, rendering and animation, plan and site graphics, drafting support and project management.

Justin has been using AutoCAD for more than 23 years, as well as Photoshop and many other drawing, graphic, and 3D applications. He believes in streamlining the workflow process and using the most efficient tools within the AutoCAD interface. Merging this with Photoshop can be an invaluable tool for showcasing work to clients, municipalities, shareholders, the public, and more.

## **Course Outline**

### **AutoCAD General Overview**

Basic AutoCAD interface use and knowledge for laying out a landscape design and good practices to have throughout this process.

- AutoCAD overview
- Layer management and understanding
- Layer Isolation
- Layout tab(s) and viewports
- Viewport scaling, copying and locking
- Layout tab setup, multiple
- Setting up zoom factor (scale)

# **AutoCAD Landscape Planting Plan Layout**

AutoCAD Planting Plan layout and design prep for bringing into Photoshop for graphic design layout.

- Planting plan and symbol blocks
- Layers linetypes overall AutoCAD layout / look
- Start Workshop Drawing
  - Google Earth Image Saved
  - o AutoCAD units set
  - AutoCAD import and scale aerial image
  - Drawing layout of house and property
- Drawing cleanup, closing boundary's, edger's, walks etc.
- Call outs, Planting areas or design features (AutoCAD and Photoshop)

# **AutoCAD Export, File Setup and Structure**

AutoCAD export setup and file structuring in preparation for clean and organized files ready to be imported into Photoshop for rendering.

- Drawing separation viewport setup (Plants, linework, utilities etc.)
- Plot setup
- Plot settings
- Exporting Layouts
- File saving and organization
- Final Plots, export types for Photoshop (PDF, PNG, JPG)

# **AutoCAD Importing to Photoshop**

Photoshop overview of interface and main toolbars. AutoCAD file import setup, cleanup and organization for Photoshop. Layer understanding hierarchy and file management for illustrative renderings.

- Photoshop interface overview (toobars, menus etc.)
- Page setup for Photoshop (AutoCAD file alignment)

- Importing DWG files
- File cleanup
  - o Background removal
  - Stroke / color overlay
- Layering imported DWG files
- Layer stack organization (Folders and hierarchy)
- Aerial Photo manipulation (colors / effects / transparency)

# **Photoshop Illustrative Rendering**

Photoshop Illustrative rendering layout and management of layers. Site and Landscape rendering techniques with plant symbols, coloring and fill patterns.

- Layering organized
- Layer selection options (paint bucket, marquee selection)
- Site Color Rendering (Roadways, walks, turf, seed)
- Planting Symbols
  - Importing symbols
  - Selection copy
  - Layer grouping for symbols
- Brush techniques for plant beds etc.
- Fill Patterns and Filters

# **Photoshop Illustrative Effects**

How to apply effects to the Photoshop illustrative like bevel and emboss, drop shadows, and pattern overlays to give the graphic a more realistic or three dimensional look.

- Effects
- Pattern overlays
- Drop shadows
  - Works with Layer stacking and structure
- Filters
- Custom Brushes
- Custom Pattern overlays

## **Photoshop Entourage**

Entourage in Illustrative renderings can make your design stand above the rest. The preparation and use of entourage can bring a realistic aspect to your clients' space.

- Elevation views, Enlargements
- Cars (RPCs, Online)
- People
- Trees
- Google search
- RPC's
- Billboard imagery verses Photos
- Photograph backgrounds (Elevations, backdrops, overlays, aerials)

Personal Note: Why personal touches and thoughts for your clients vision, should matter to your design and approach to your illustrative presentation. Meaning, Theme, Relevance and reasoning behind the design, all good factors to touch on

### **Questions?**

Contact Julie Nicoll of ILCA staff at <a href="mailto:inicoll@ilca.net">inicoll@ilca.net</a> or 630-472-2851.